## درخواست گواهی اشتغال به تحصیل

برای درخواست صدور گواهی اشتغال به تحصیل دانشجو، از منوی آمـوزش – دانشــجو – متفرقــه – درخواســت صدور گواهی اشتغال به تحصیل انتخاب شود. به کمک این فرم دانشجو یا کاربر مجاز میتواند به هر تعداد دلخواه و برای هر ترم تحصیلی مورد نظر، تقاضای صدور گواهی اشتغال به تحصیل ثبـت نمایــد. تقاضــاهای صــادره بــر حسب نوع تاییدیه لازم توسط مسئولین دانشکده و یا اداره آموزش بررسی و تایید شده، گواهی مورد نظر صـادر و امضاء و تحویل خواهد شد.

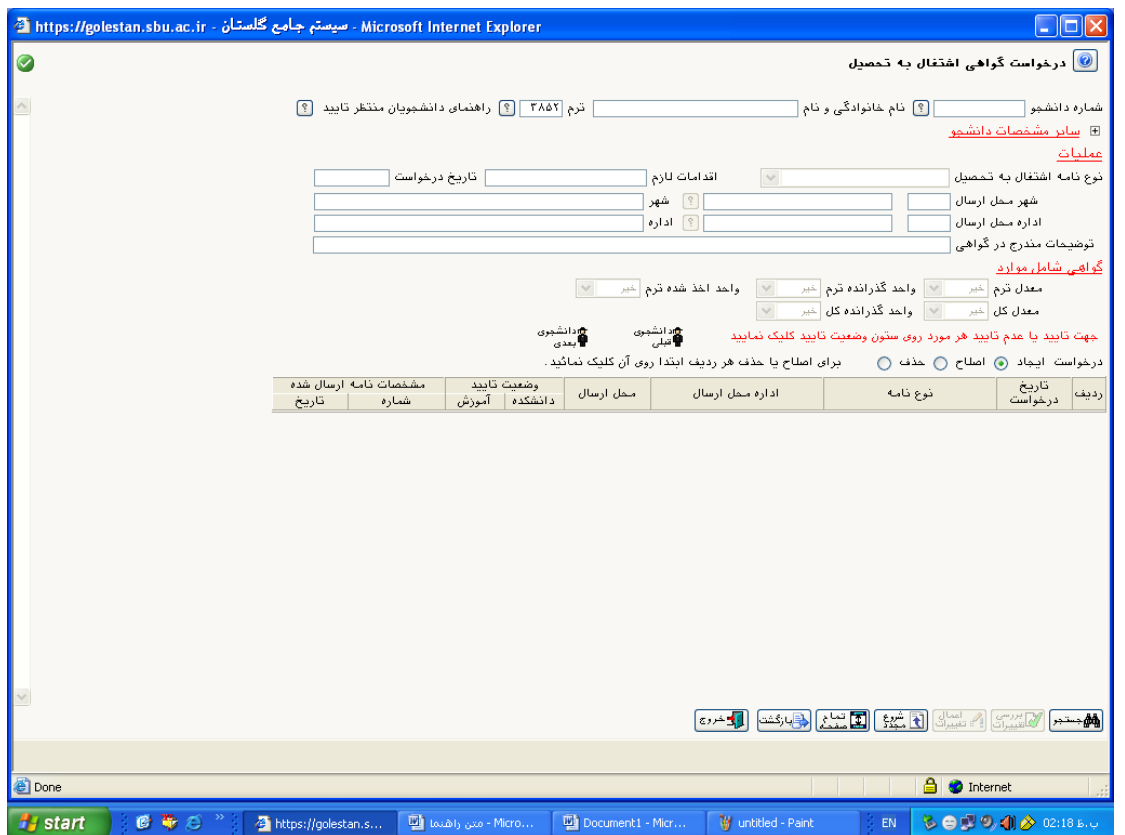

لازم است دانشجو در ترم مورد نظر فعال بوده و در همان ترم ثبت نام کرده باشد. در صورتیکه دانشــجو در تــرم مورد نظر مهمان در دانشگاه دیگر باشد و یا از مرخصی تحصیلی استفاده کرده باشد، امکــان درخواســت گــواهی وجود ندارد.

چنانچه کاربر در این پردازش دانشجو باشد، شماره شناسایی وی توسط سیستم گلستان شناسایی شــده و بعد از ورود به این صفحه فیلد شماره دانشجو حاوی شماره دانشــجویی شــخص میباشــد، در غیــر ایــن صورت لازم است شماره دانشجویی وارد شده و گزینه <mark>ایششمستند</mark> انتخاب گردد.

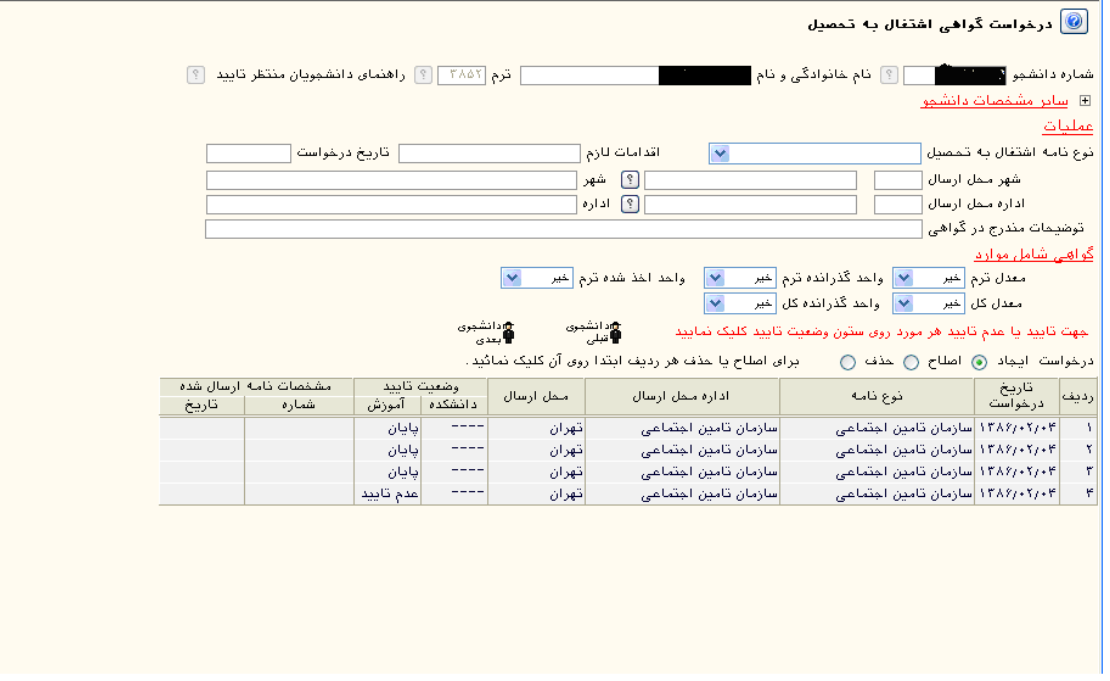

- یس از جستجو، کلیه درخواستهایی که دانشجو در ترم مورد نظر ثبت کرده باشد در جدول پـایین نشــان داده مي شود.
- حذف و اصلاح درخواستهای موجود در صورتی امکان پذیر است که هنوز توسـط دانشــکده و یــا اداره آموزش تاييد نشده باشد.
- با استفاده از علامت جستجو در مقابل فیلد راهنمای دانشجویان منتظـر تاییــد، لیســت دانشــجویانی کــه درخواست گواهی داده اند اما هنوز مورد تایید مسئولین دانشکده و یا آموزش نرسیده است را آورده مــی شو د.
- درخواست جدید به این صورت انجام می گیرد که کاربر بر حسب ضرورت، نوع نامه اشتغال به تحصــیل را مشخص نموده و سپس با استفاده از راهنماهای <sup>9</sup> شهر و اداره محل ارسال را مشخص می نماید. در صورتی که هر یک از مقادیر کد شهر و اداره محل ارسال در راهنما موجود نباشد، نام آنها توسط کــاربر تایپ می شود، جهت این کار لازم است نوع گواهی اشتغال به تحصیل «سایر» انتخاب شود.
- در صورتی که نیاز باشد گواهی اشتغال برای اداره و سازمان خاصی صادر نشود، فقط کــافی اســت نــوع نامه اشتغال «سایر» انتخاب شده و سایر موارد خالمی انتخاب شوند.
- در صورتی که بخش «گواهی شامل موارد» تکمیل گردد، برحسب نیاز معدل و واحد گذرانده ترم و کل و واحد اخذ شده ترم دانشجو در گواهی صادره نشان داده خواهد شد.
	- پس از انجام درخواست لازم است توسط مسئولین دانشکده و یا اداره آموزش تایید شود.
- برای تائید درخواست دانشجو توسط مسئولین دانشکده و یا آموزش، کافیست در ستون وضعیت تاییــد از جدول پایین، در مقابل درخواست موردنظر بروی عنوان عدم تائید، کلیک نمود، با این کار وضعیت تایید برای درخواست موردنظر به تایید تغییر می یابد.